# **Webshop rendeléskor az eVIR rendszer készletkezelésének beállításai**

- 1. A [külső webshopoknál](https://doc.evir.hu/doku.php/evir:webshop_connector:kulso_webshop) a **Webshop connector → Beállítás → [Webshop](https://doc.evir.hu/doku.php/evir:webshop_connector:webshop_beallitasa)** menüpont alatt a **Rendelés letöltés működés** mezőben megadható, hogy hogyan működjön a rendelések fogadásakor a készletkezelés.
- 2. A [belső webshopnál](https://doc.evir.hu/doku.php/evir:webshop:altalanos) a **Webshop → [Beállítás](https://doc.evir.hu/doku.php/evir:webshop:beallitas_menu) → [Webshop működés](https://doc.evir.hu/doku.php/evir:webshop:webshop_mukodes)** menüpont alatt a **Rendelés módja** mezőben lehet beállítani.

# **Készletkezelés működése**

**Cikktörzsből**

A rendelésben szereplő termékek a raktárkészlettől teljesen függetlenül kerülnek rögzítésre, nem csökkentik a készletet.

Könnyen problémát okozhat, hogy ebben az esetben nem tud érvényesülni pl. a "kifutó" termék azon tulajdonsága, hogy nem jelenik meg a listában elfogyott állapotban, hiszen ilyen módban soha nem fogy el magától. A rendelés minden tétele biztosan rögzítésre kerül. A rögzített rendelésekhez a [Rendelés raktármozgás](https://doc.evir.hu/doku.php/evir:rendeles:muveletek:rendeles_raktarmozgas) segítségével lehet legegyszerűbben tömegesen készletet foglalni.

## **Raktárból**

A rendelésben szereplő tételeket csak raktárkészletről szolgálja ki a webshop. Ennél a működésnél ha nincs elég termék készleten, akkor nem sikerül a rendelés rögzítése. A rendelés rögzítésekor valós időben megtörténik a készlet foglalása is (raktárközi mozgás), így a rendelés állapota azonnal teljesíthetővé válik.

### **Raktárból, ami nincs, azt cikktörzsből**

Ez az alapértelmezett működés, amivel normál esetben működik a rendszer, ez veszi legjobban figyelembe a termékeknél beállított működést. Ebben a módban a rendelés mindenféleképpen rögzítésre kerül. A rendelésben szereplő mennyiségeket megpróbálja elsősorban a webshophoz tartozó raktárból kielégíteni (raktárközi mozgás a rendelés raktárába). Ha a készletet meghaladó mennyiség szerepel a rendelésben, akkor azt cikktörzsből adja hozzá.

#### **Tétel beszállítótól**

A [webshop beállítások](https://doc.evir.hu/doku.php/evir:webshop_connector:webshop_beallitasa) űrlap Beszállító Partnerid mezőben megadott partnerhez készül egy [beszállítói rendelés.](https://doc.evir.hu/doku.php/evir:rendeles:szallitoi:szallitoi_rendeles)

#### Kapcsolódó oldalak:

- [Webshop cikk beállítások](https://doc.evir.hu/doku.php/evir:webshop:webshop_cikk_beallitasok)
- [Webshop modul](https://doc.evir.hu/doku.php/evir:webshop:altalanos)
- [Külső webshop üzemeltetése](https://doc.evir.hu/doku.php/evir:webshop_connector:kulso_webshop)

From: <https://doc.evir.hu/> - **eVIR tudásbázis**

Permanent link: **[https://doc.evir.hu/doku.php/evir:webshop:webshop\\_keszletkezeles](https://doc.evir.hu/doku.php/evir:webshop:webshop_keszletkezeles)**

Last update: **2023/12/24 15:25**

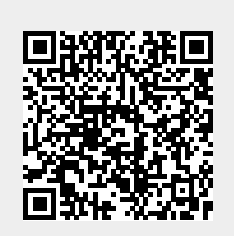